## Setting Up Virtual Recruiter

Conducting a daily online job search isn't always possible especially if you keep a busy schedule.

Employ Florida Virtual Recruiter saves your job searches and sends you job alerts, making job searching as easy and effortless as opening an email or text message!

The Virtual Recruiter search agent automatically reviews job postings and alerts you of new jobs that match your search criteria daily, weekly or monthly. Once received , all you have to do is quickly scan your customized job list and apply accordingly .

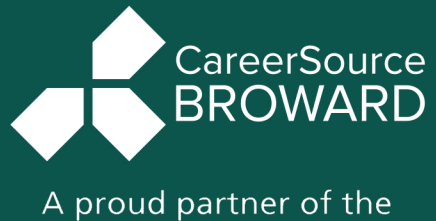

AmericanJobCenter\* network

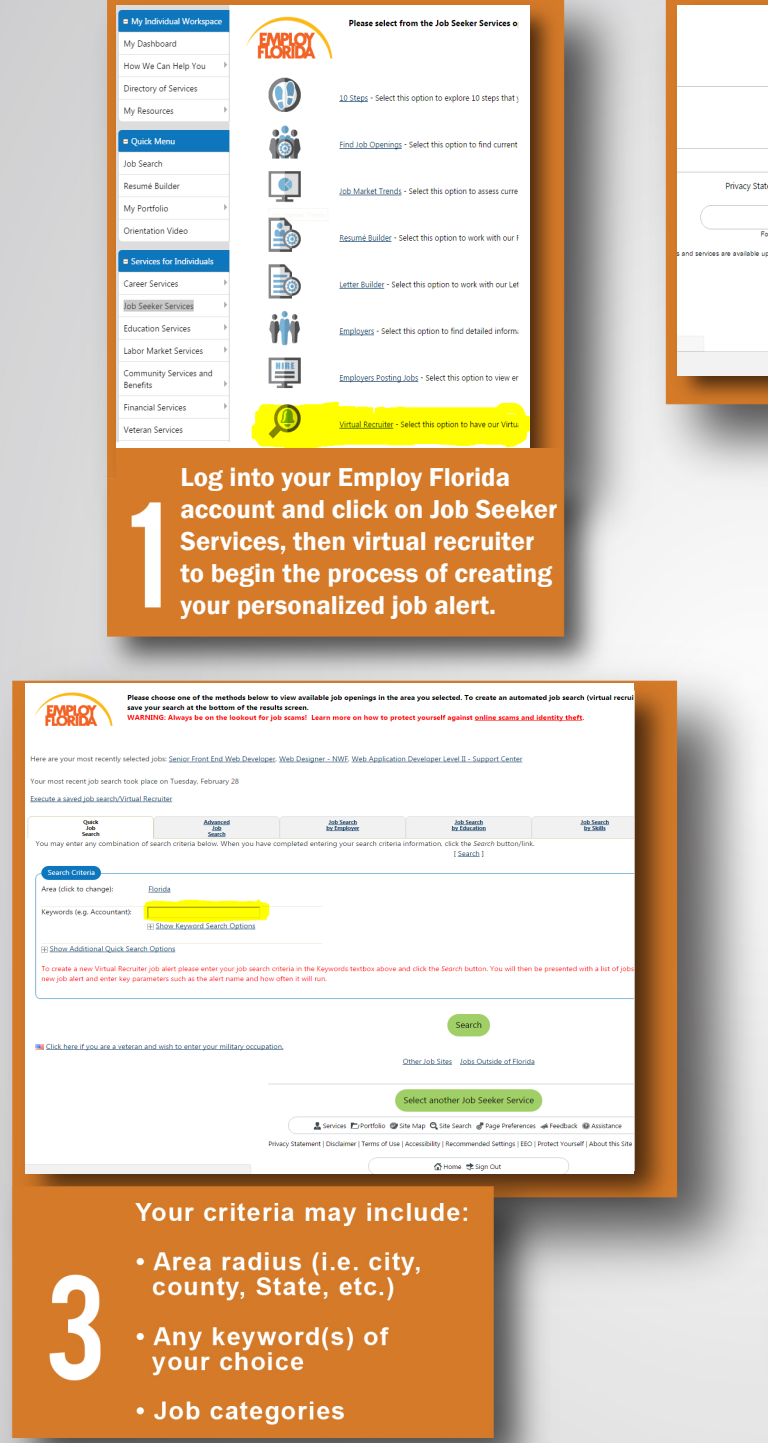

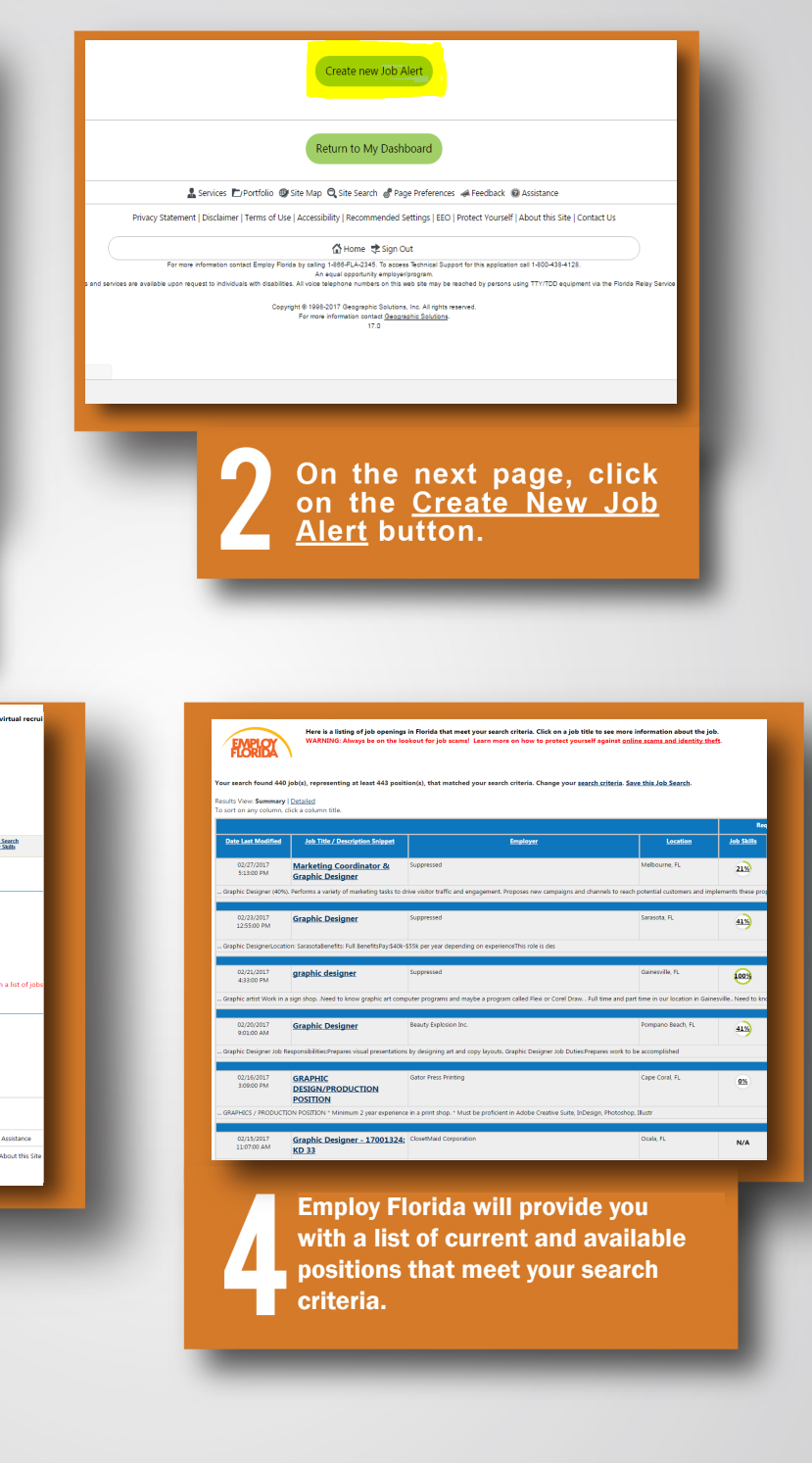

## Setting Up Virtual Recruiter

Use the advance Job Search tab to create job alerts that are more narrowed and targeted.

Job Title/Keyword:

- Unsure of what title to use? Look at the Career One-Stop website to get some ideas: (www.careeronestop.org).

Edit /Delete/Deactivate:

To maintain your Virtual Recruiter to your changing Job Search needs, you may:

- Edit and redefine any or all of your search criteria as needed.
- Delete an alert entirely if it no longer serves you.
- Deactivate an alert, which allows you to stop receiving alerts, while saving your search criteria so that you may then reactivate it at a later time.

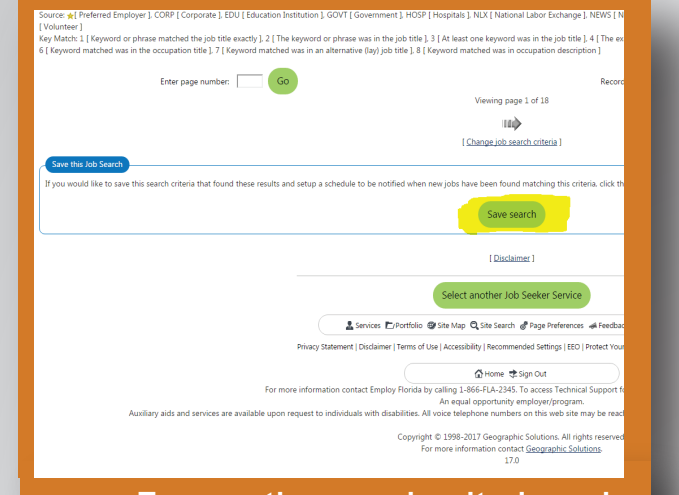

**To save the search criteria and setup a schedule to be notified when new jobs have been found matching your criteria, scroll down to the bottom of the** when new jobs have been found<br>matching your criteria, scroll<br>down to the bottom of the<br>search result page and click the<br>save Search button **Save Search button.** To save the search criteria and<br>setup a schedule to be notified<br>when new jobs have been found<br>matching your criteria, scroll<br>down to the bottom of the<br>search result page and click the<br>Save Search button.

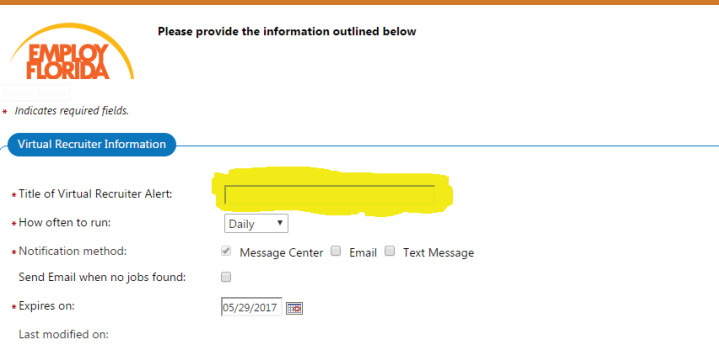

**Create a title for your new Virtual Recruiter, select how often you want to receive notifications (daily, weekly, monthly), select notifcation method (email or text) and, finally, select the expiration date for this notification.**

6

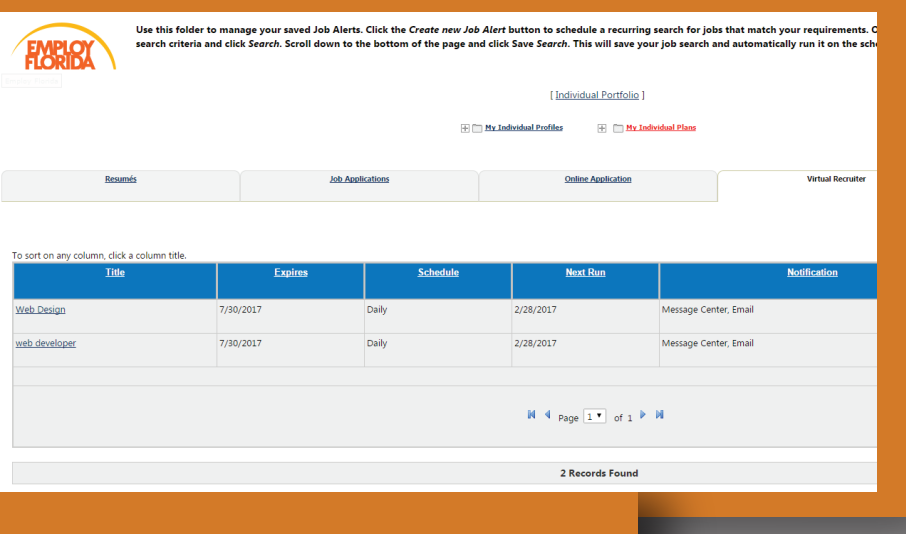

**Congratulations! You have just created your first job alert. Click on the Create New Job Alert button if you want to set** 7 **up additional alerts.**

7